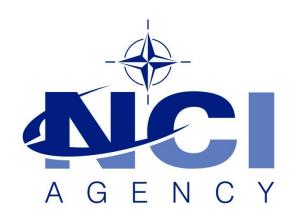

NATO Communications and Information Agency Agence OTAN d'information et de communication

# **INTERRUPTED INSTALLATION OF LOGFAS 7**

Last updated: 30-Jun-2022

Applies to: LOGFAS 7.0 and minor releases

# NATO UNCLASSIFIED

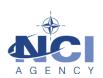

# **TABLE OF CONTENTS**

| Τa | Table of contents |                    |   |  |  |  |  |
|----|-------------------|--------------------|---|--|--|--|--|
|    |                   | 9                  |   |  |  |  |  |
|    |                   | Description        |   |  |  |  |  |
|    | 1.2               | Cause of the issue | 3 |  |  |  |  |
| 2  | Work              | karound            | 4 |  |  |  |  |

| Document change log |                 |           |                                            |  |  |  |
|---------------------|-----------------|-----------|--------------------------------------------|--|--|--|
| Version             | Comments        | Date      | Author                                     |  |  |  |
| 1.0                 | Initial version | 30-Jun-22 | Jan-Willem Goossens<br>Stanislav Hrabovsky |  |  |  |

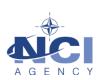

## INTERRUPTED INSTALLATION OF LOGFAS 7

#### 1 ISSUE

## 1.1 Description

In rare cases, the installation of LOGFAS 7, including its minor releases, can fail because it "was interrupted before LOGFAS [7.X.X] could be completely installed." As shown below:

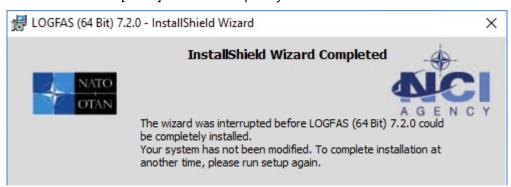

#### 1.2 Cause of the issue

This error can have several root causes. This KBA lists more common causes.

## 1.3 Investigation

#### 1.3.1 Log files

LOGFAS 7 releases create log files in the temp folder of the administrator performing the installation. Check the file dates to ensure you have the correct files;

The major release of LOGFAS 7.0.0

- LOGFAS700\_MSI.LOG
- Install-postgresql.log

The minor or patch releases of LOGFAS 7.0.1, 7.1.0, 7.2.0, etc.

- LOGFAS701\_MSI.log
  - This file is the log of the overarching installer
  - o This file can be opened via the InstallShield Wizard.
- {guid}postgrepatch701.log
  - This is the log of the upgrade script for PostgreSQL
  - Open this file and find "An error occurred". The action on the line above indicates the issue.
- install-postgresql.log
  - This is the log file of the PostgreSQL installer.
  - If this file does not exist, then the PostgreSQL installer was not called.
  - o It is rare that there is an error in this part.

## 1.3.2 Event Log

LOGFAS 7 releases create Windows Event Log entries during installation. You can find these entries in the Event Viewer in the section for Windows Log -> Application

## NATO UNCLASSIFIED

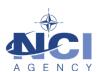

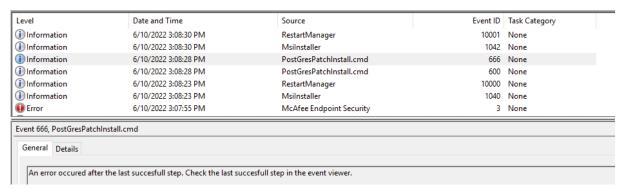

## 2 WORKAROUND

## 2.1 Cause 1: Software Restriction Policies or virus scanner blocking EXE

Certain security settings (Software Restriction Policies or virus scanner) block scripts and/or executable from running in temporary folder location. This, however, is required during the installation process to run installation scripts and to install components, notably PostgreSQL.

Check the Event Log after a failed installation. You may find the following:

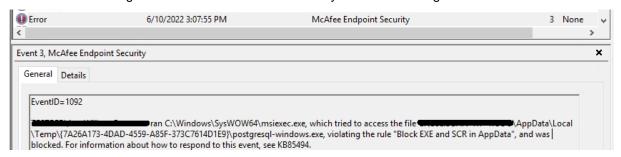

This issue also causes a line in the "postgrepatch701.log" file:

```
C:\Users\\ AppData\Local\Temp\{7A26A173-4DAD-4559-A85F-373C7614D1E9}>IF NOT EXIST postgresql-windows.exe GOTO :ERRORLABEL An error occured!
```

## 2.1.1 Workarounds:

This issue has two possible workarounds.

- 1) Disable the virus scanner or Software Restriction Policy, as indicated in the Installation Manual.
- 2) Open CMD as administrator, set environment variables *temp* and *tmp* to *c:\temp*, and then run setup.exe:

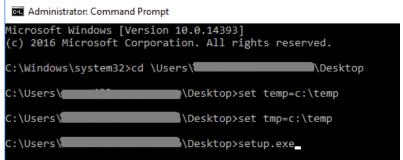

Ensure that the folder c:\temp already exists.

And then follow the normal installation procedure. The folder c:\temp will be used to store temporary files for LOGFAS, such as the log files, etc.

## NATO UNCLASSIFIED

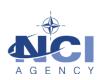

## 2.2 Cause 2: Previous LOGFAS Installation not removed correctly

In many cases when some leftovers remain in the system after the previous version of LOGFAS the new LOGFAS Installation of Upgrade can fail.

- 1. Make sure there are no remaining files in the following folders:
  - C:\Program Files\NATO\LOGFASx\
  - C:\Program Files (x86)\NATO\LOGFASx\
  - C:\ProgramData\LOGFASx\
- 2. Make sure there are no LOGFAS registry entries in the following folders:

[HKEY CURRENT USER\Software\ODBC\ODBC.INI\LOGFAS LOGBASE]

[HKEY\_CURRENT\_USER\Software\NATO\Logfas]

[HKEY\_CURRENT\_USER\Software\ODBC\ODBC.INI\LOGF\_TEMPLATE]

[HKEY\_CURRENT\_USER\Software\ODBC\ODBC.INI\LOGFAS\_LOGBASE]

[HKEY\_LOCAL\_MACHINE\SOFTWARE\NATO\LOGFAS]

HKEY\_LOCAL\_MACHINE\SOFTWARE\Wow6432Node\NATO]

- 3. No LOGFASx Applications in Windows Start Menu
- 4. Any LOGFAS software and SAP Crystal reports are removed from Program and Features
- 5. Computer was restarted before the Installation